Die USB Treiber müssen für diesen Vorgang installiert sein. Das ist Voraussetzung!!

Das Telefon anschließen und sicherstellen, dass die Treiber alle installiert sind. Evt. versucht Windows (7) bei jedem Anschluß, Treiber nach zu installieren (ist bei meinen beiden Rechnern so - 32 und 64bit)

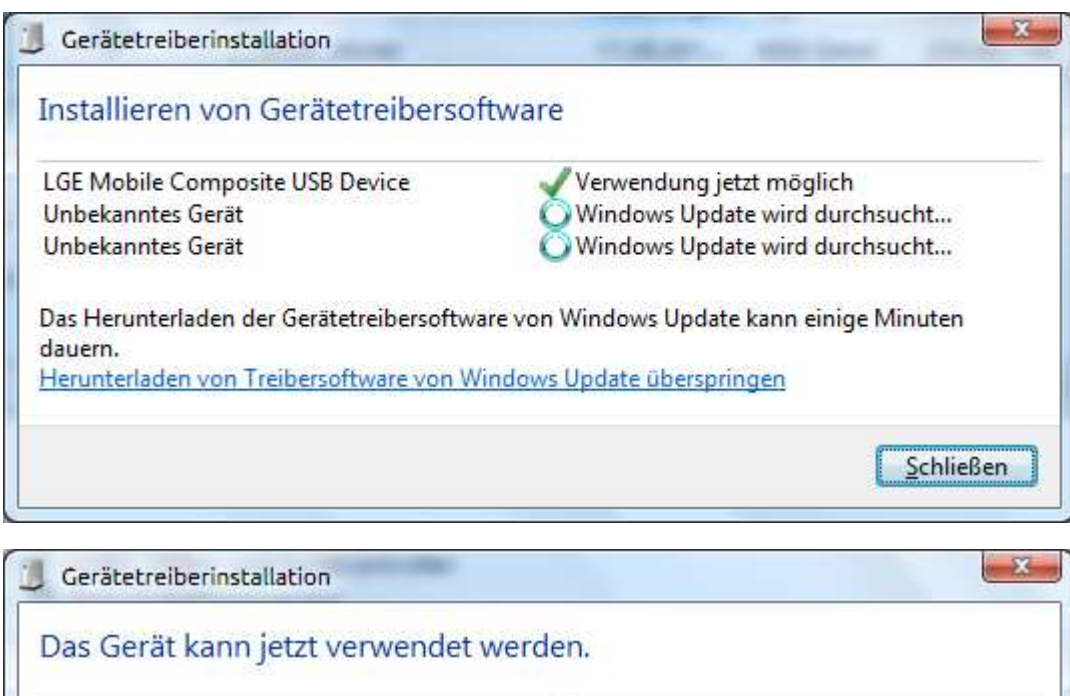

Verwendung jetzt möglich

Verwendung jetzt möglich Verwendung jetzt möglich

Schließen

Im Gerätemanager nachsehen, ob alle Treiber einwandfrei installiert wurden und das Mobile USB Modem jetzt deaktivieren:

LGE Mobile Composite USB Device

LGE Mobile USB Modem

LGE Mobile USB Serial Port (COM19)

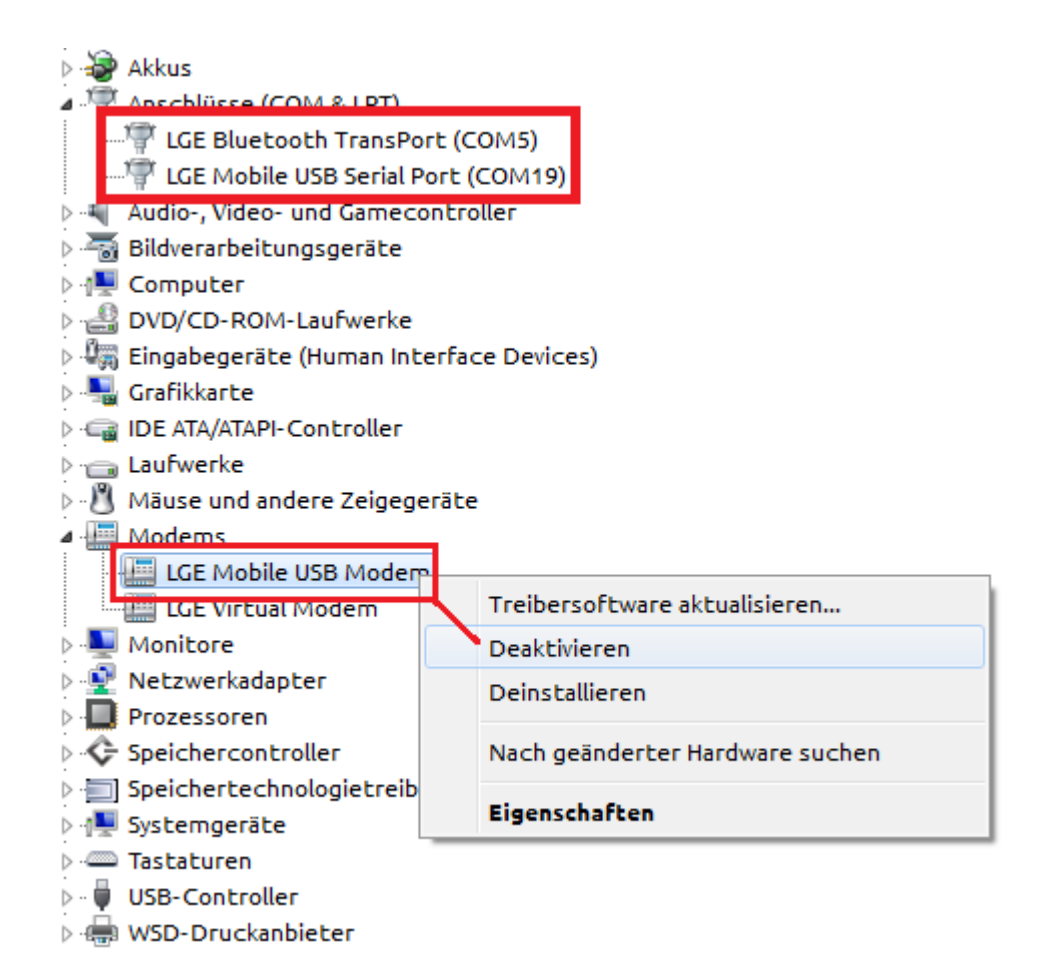

Dann die" KDZ\_FW\_UPD.exe" starten und "Read phone Information" wählen:

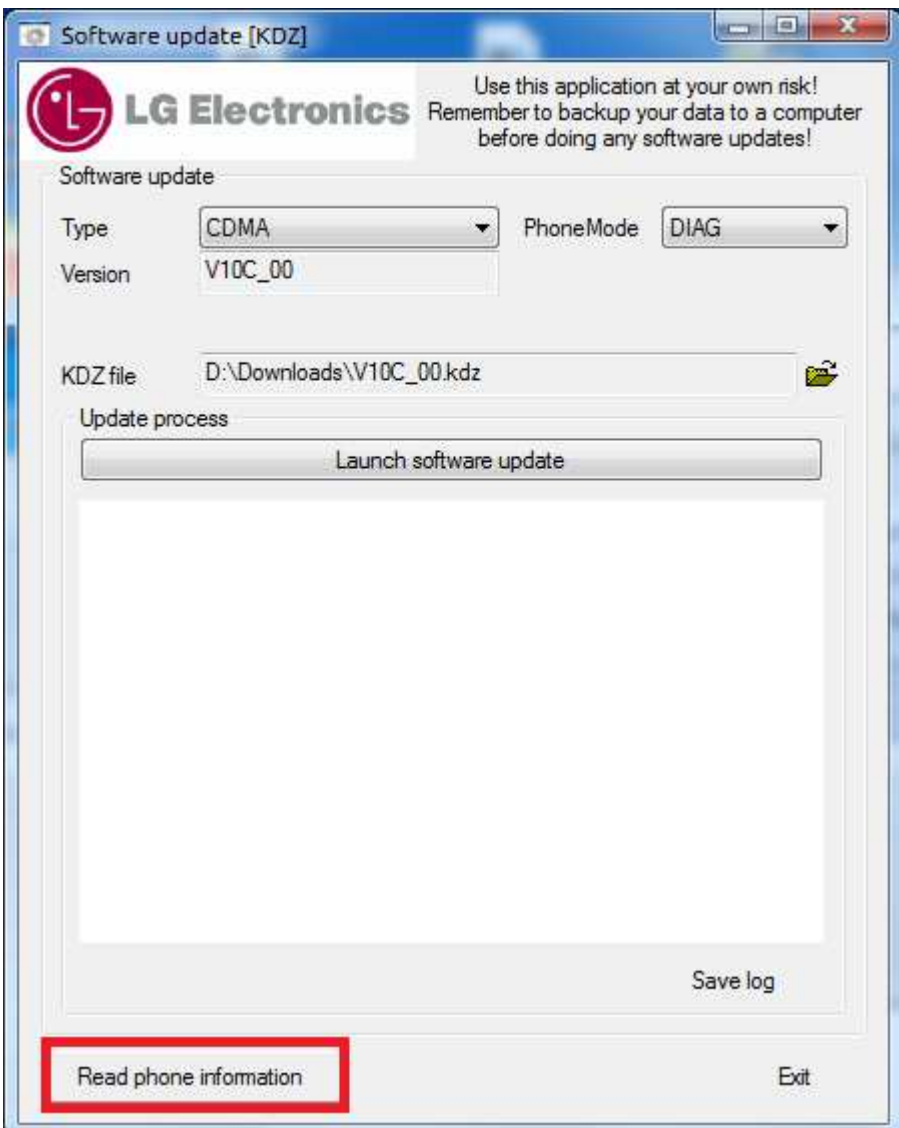

"Upgrade Start wählen":

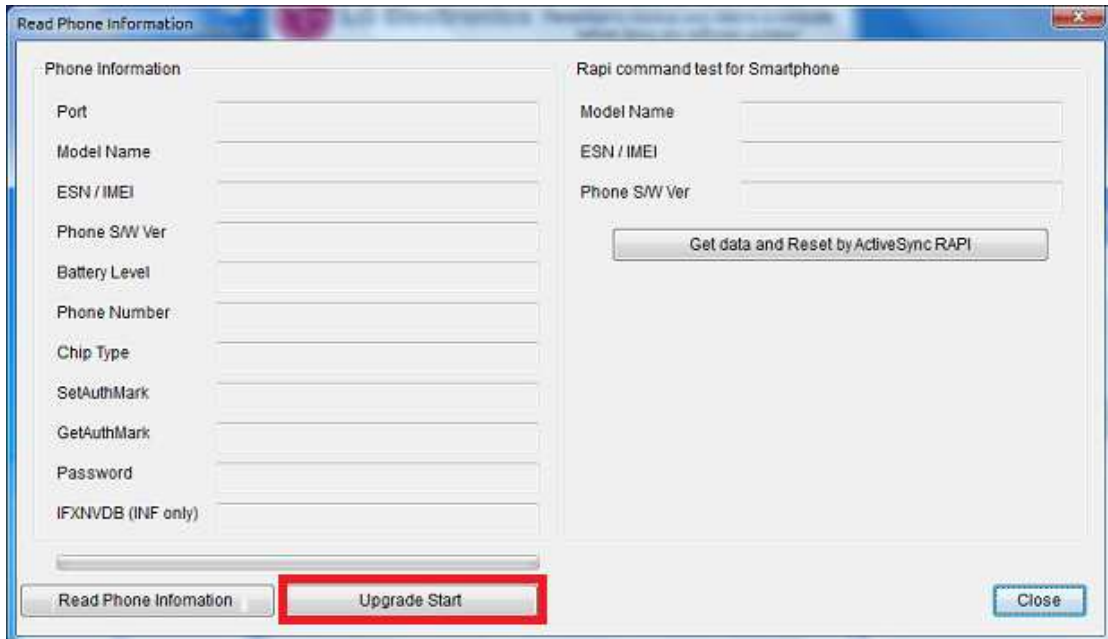

LG Update startet - nicht ungeduldig werden....das kann dauern

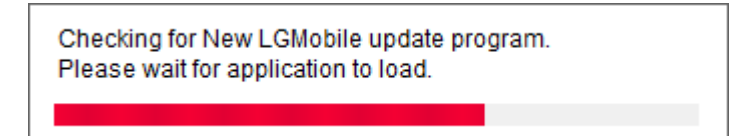

## Deutsch wählen:

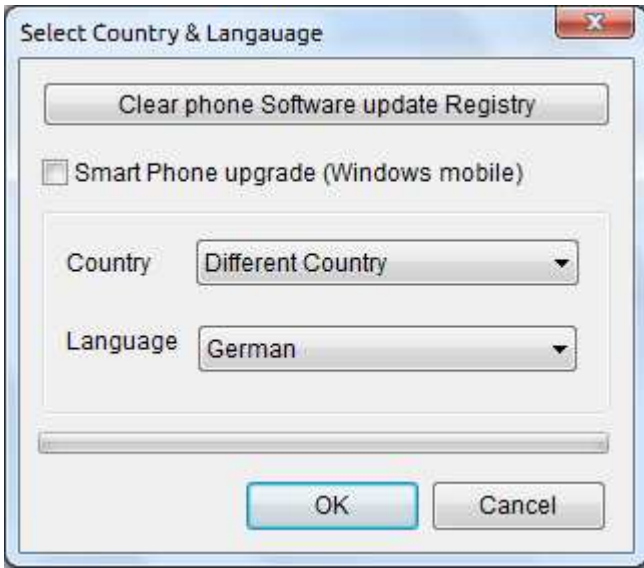

LG Updater startet:

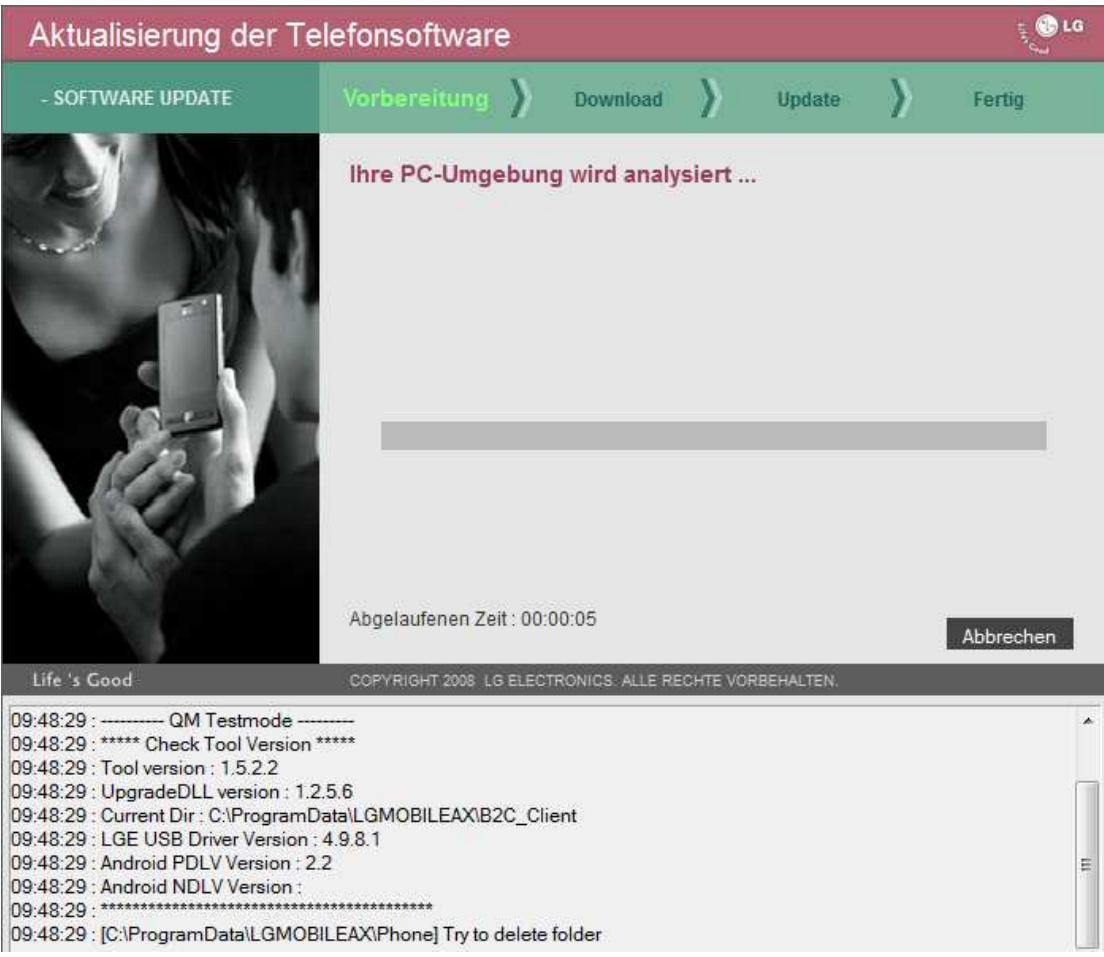

## Mit "OK" bestätigen:

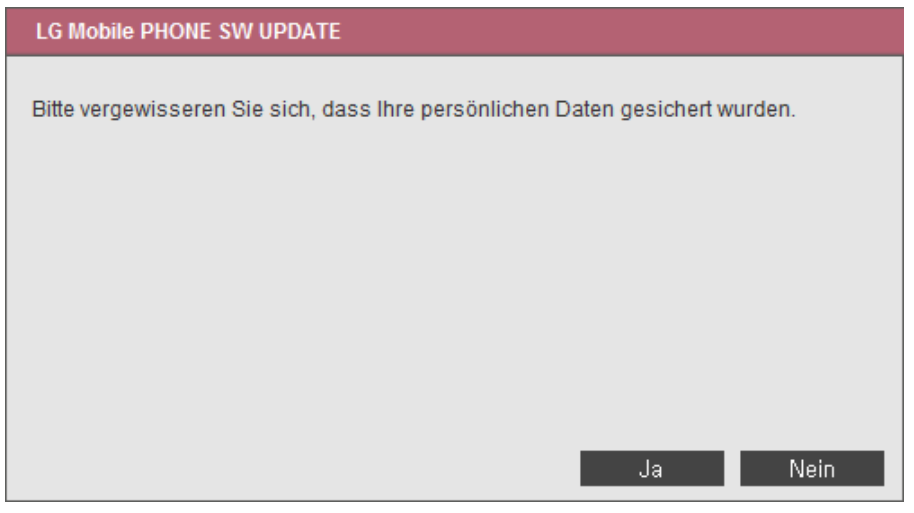

## Warten!!

Evt. kommt folgendes Fenster (Mod UpTestMFC vom KDZ Updater Prozess) - einfach ignorieren (nicht schließen!). Bei mir erscheint diese Meldung I M M E R. Also nicht beunruhigend :-)

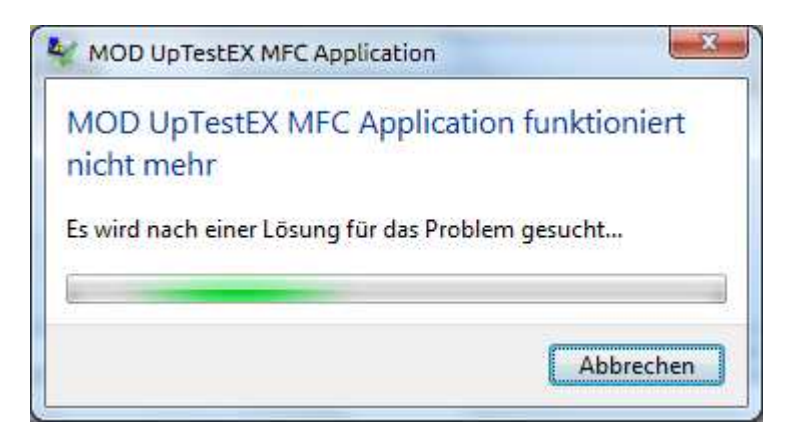

Wenn sich wirklich gar nichts mehr tut (kein Fortschritt im LG Software Update Fenster) den Taskmanager aufrufen. Dann Prozess killen und alles noch mal versuchen (Telefon einmal ab- und wieder anschließen)

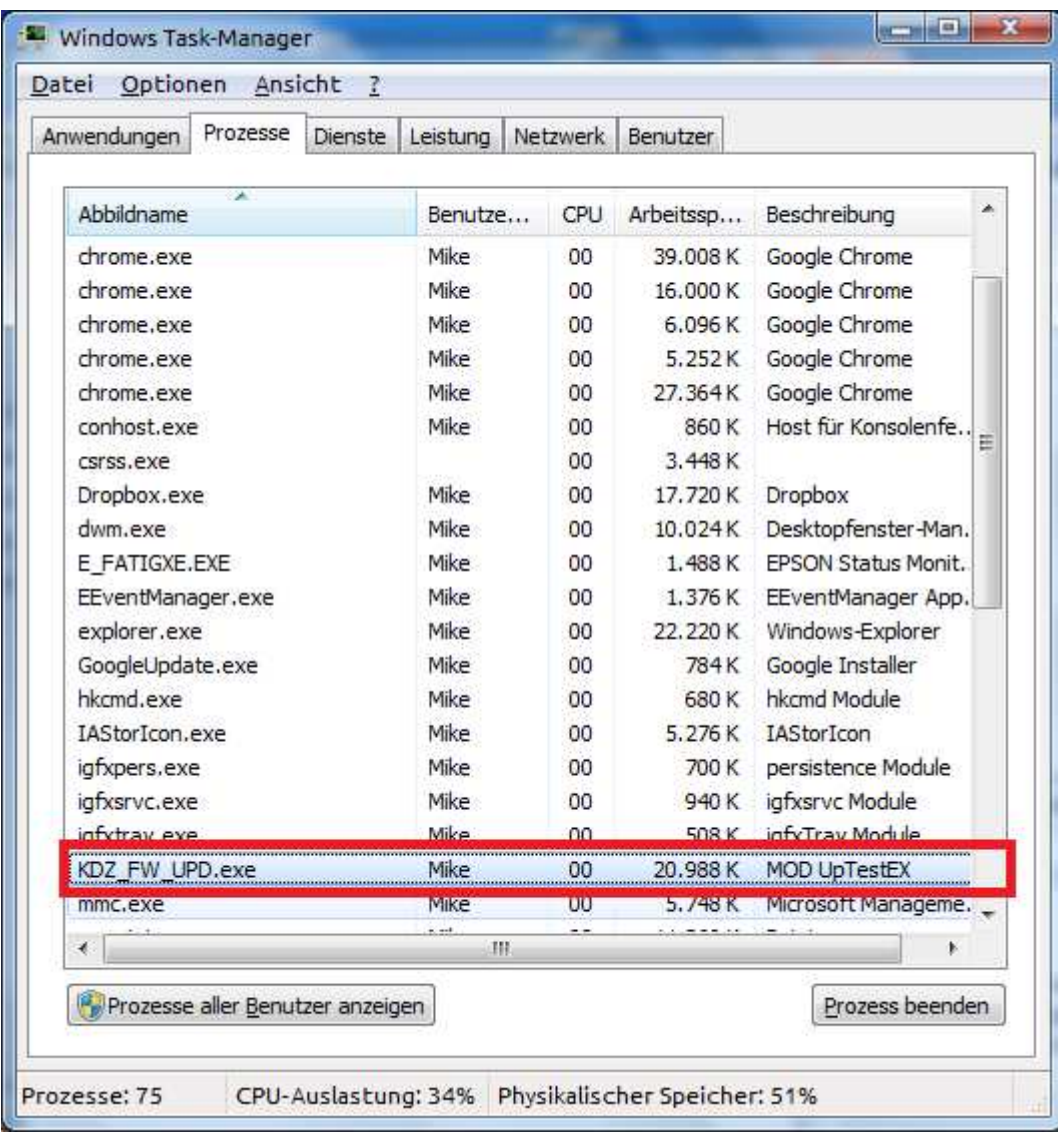

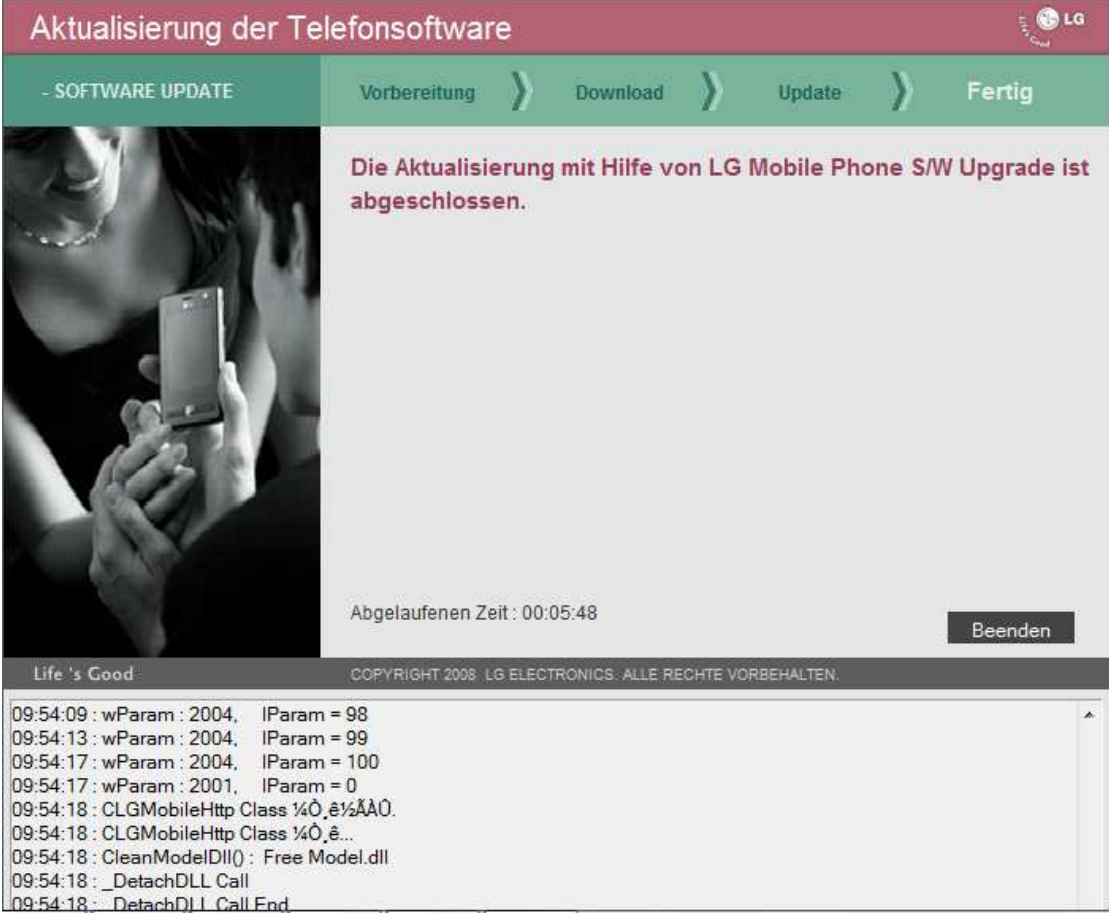

Wenn alles klappt, bootet das Handy und der Erfolg wird gemeldet: